**[宋斌](https://zhiliao.h3c.com/User/other/0)** 2006-09-25 发表

## **WA1208E的WEP加密功能的配置**

## **一、配置步骤** 1、建立SSID

[H3C]ssid wa1208

New ssid!

2、配置SSID的加密算法为WEP

[H3C-ssid-wa1208e] encryption suite wep

3、配置WEP加密所用的密钥索引

[H3C-ssid-wa1208e]encryption wep-default-key-id 1

[H3C-ssid-wa1208e]quit

4、进入射频模块视图

[H3C] radio module 1

5、配置WEP加密所用的密钥索引对应的密码

[H3C-radio-module1]encryption wep 1 wep40 ascii aaaaa

6、将SSID绑定到接口

[H3C]interface Wireless-access 1/2

[H3C-Wireless-access1/2]bind ssid wa1208

bind the ssid sucessfully!

[H3C-Wireless-access1/2]access uplayer

## **二、配置关键点**

密钥可以以十六进制数或字符串形式输入,密钥长度由采用WEP40协议还是WEP104 协议决定。本例中的配置命令采用了WEP40协议,密钥为ASCII 码形式的字符aaaaa 。有关密钥长度可以参考如下表格:

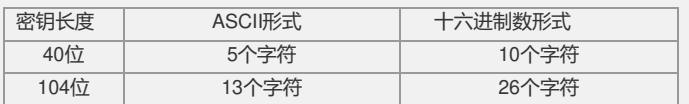

注意:一旦配置了WEP加密,所有进出设备的报文将被进行加解密处理。